# Hier beginnen • Begynd her • Start her • Börja här

Antwoorden zoeken • Sådan får du svar • Finne svar •

**Hitta svar** 

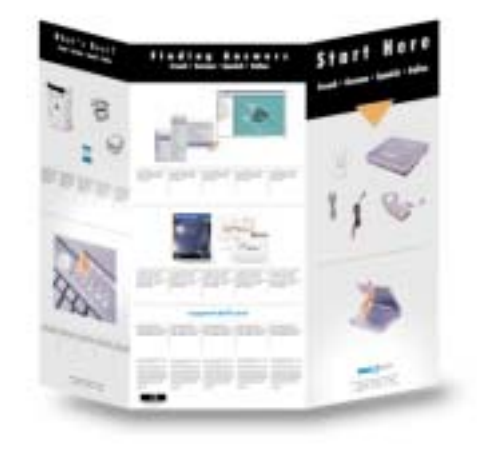

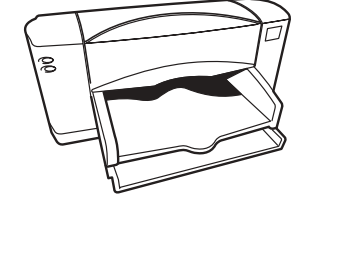

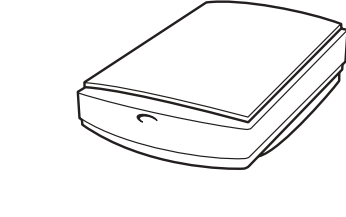

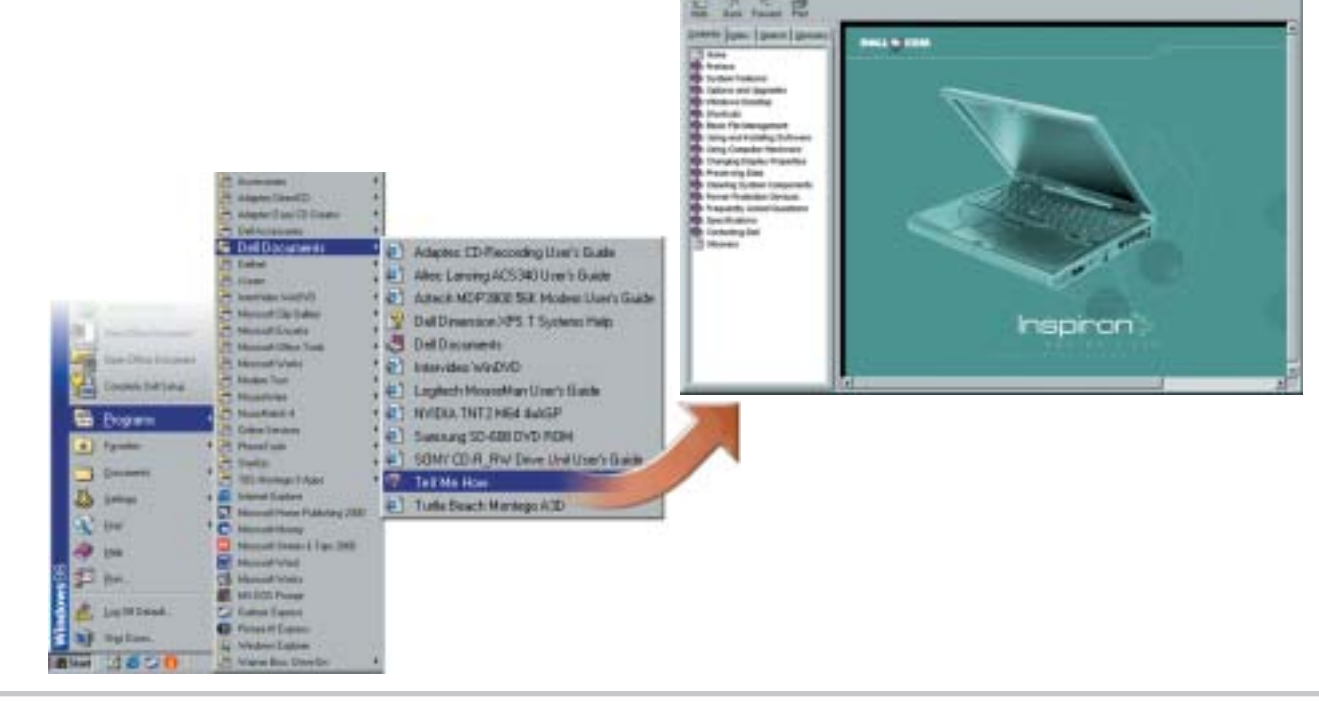

For information on using your | Zie het Help-bestand Meer computer hardware and software, see the Tell Me How help file.

004VXD A00 P/N 04VXD Rev. AOO

What's Next?

Wat volgt? • Hvad nu? • Hva kommer nå? •

Vad kommer sedan?

Hvis du vil ha informasjon om <sub>e</sub> Hjälp om hur du använder hvordan du bruker maskinvaren og programvaren, kan du se i hjelpefilen Fortell meg hvordan.

informatie voor informatie over het gebruik van de computerhardware en software.

Oplysninger om brug af computerens hardware og software finder du i Hjælpfilen Sådan gør du.

Probleemoplossing van Dell voor help met het oplossen toevoegen van onderdelen aan uw computer. Zie de Microsoft-handleiding voor help met het gebruik van Windows.

Du kan få hjælp til at løse problemer og tilføje komponenter til din computer i Dells Løsningshåndbog. Oplysninger om brug af Windows finder du i brugerhåndbogen fra Microsoft.

datorns maskinvara och programvara finns i hjälpfilen Säg hur.

Hvis du vil ha hjelp til å løse øø | Hjälp med hur du löser problemer og installere deler i | problem och lägger till delar datamaskinen, kan du se i løsningshåndboken fra Dell. Hvis du vil ha hjelp til å bruke | ha hjälp med att använda Windows, kan du se Microsoft-håndboken.

support.dell.com

till datorn finns i Dells Lösningshandbok. Om du vill Windows går du till Microsoft-handboken.

To set up Dellnet<sup>™</sup> Internet service (U.S. only) and to connect a printer, see "Setting Up" in the Dell Solutions Guide.

Als u de Internet-service Dellnet<sup>™</sup> (alleen in de V.S.) wilt instellen en een printer de sectie "Installeren" in de handleiding Probleemoplossing van Dell.

wilt aansluiten, raadpleegt u | printer finder du i afsnittet **af Dellnet<sup>™</sup> Internet service** (kun i USA) og tilslutning af "Opsætning" i Dells Løsningshåndbog.

**DELL** 

net

Oplysninger om konfiguration | Hvis du vil konfigurere Internett-tjenesten Dellnet<sup>™</sup> (bare i USA) eller koble til en | ha information om hur du skriver, kan du se under "Installasjon" i løsningshåndboken fra Dell.

resources, press this button. I ondersteuning en educatieve I adgang til hjælpe- og informatie wilt

Tryk på denne knap for at få Hvis du ønsker støtte og knappen.

undervisningsressourcer.

Hvis du vil ha personlig elektronisk støtte og øyeblikkelig svar på spørsmålene dine, går du til Dell på http://support.dell.com.

Om du vill ha personlig onlinesupport och omedelbart få på frågor kan du besöka Dell på http://support.dell.com.

Titta i "Setting Up" i Dells Lösningshandbok om du vill installerar Dellnet™ Internet service (gäller endast USA).

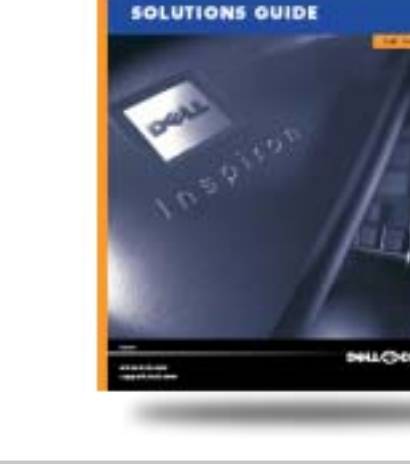

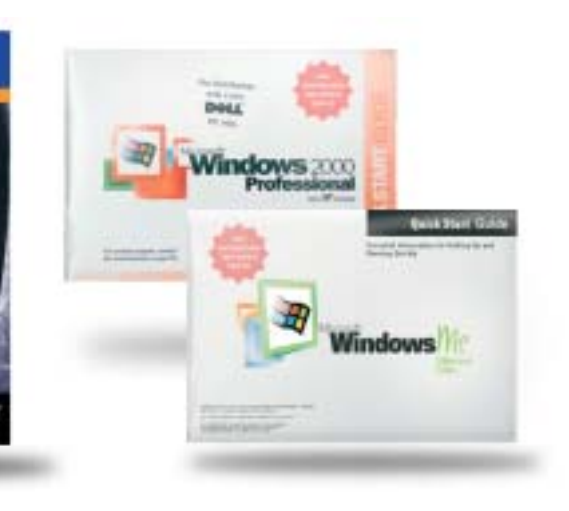

For help with fixing problems | Zie de handleiding and adding parts to your computer, see the Dell Solutions Guide. For help with | van problemen en het using Windows, see the Microsoft guide.

For support and educational Gebruik deze knop als u

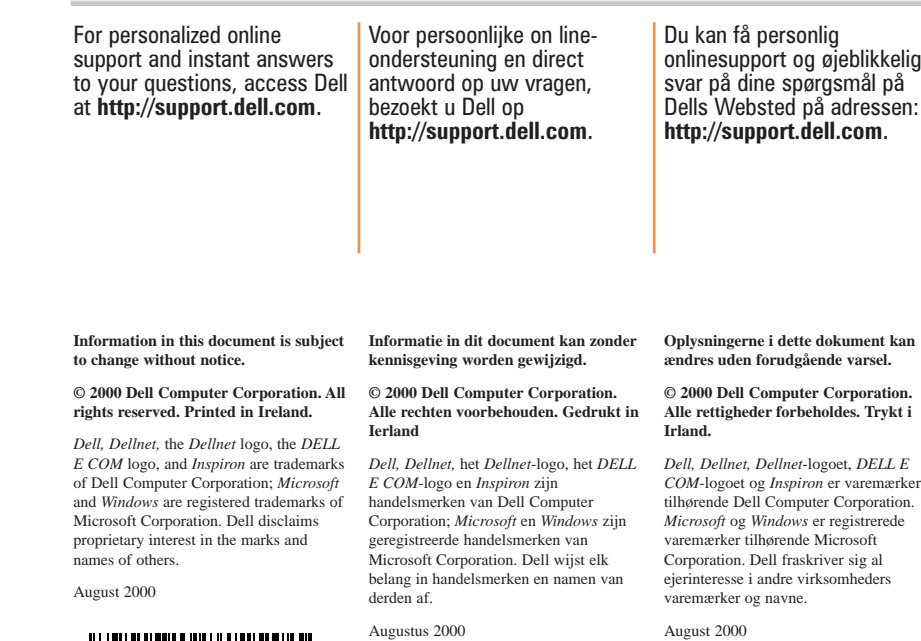

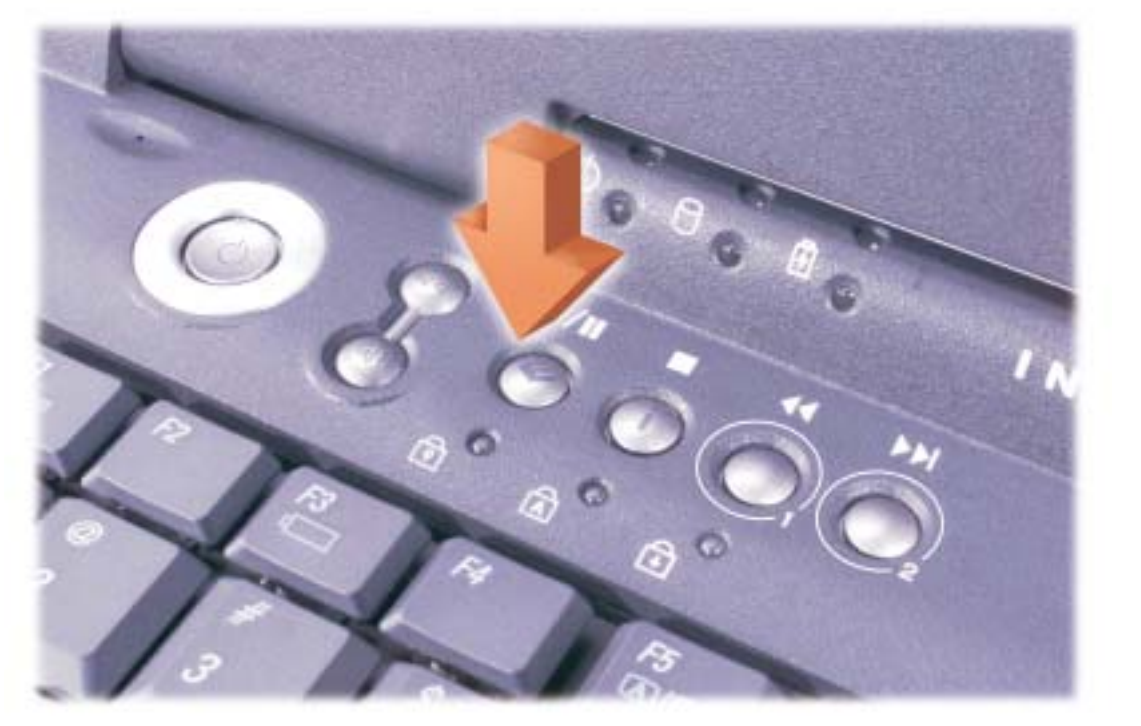

opplæring, trykker du denne om du vill ha support och Tryck på den här knappen utbildning.

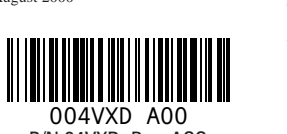

**Informasjonen i dette dokumentet kan endres uten forhåndsvarsel. © 2000 Dell Computer Corporation. Med enerett. Trykt i Irland.**

*Dell, Dellnet, Dellnet*-logoen, *DELL E COM*-logoen og *Inspiron* er varemerker for Dell Computer Corporation. *Microsoft* og *Windows* er registrerte varemerker for Microsoft Corporation. Dell fraskriver seg *Microsoft* och *Windows* är registrerade varumärken som tillhör Microsoft eiendomsinteresser i varemerker og navn Corporation. Dell avsäger sig allt som tilhører andre. August 2000

**Informationen i detta dokument kan förändras utan föregående meddelande. © 2000 Dell Computer Corporation. Med ensamrätt. Tryckt i Irland.**

*Dell, Dellnet,* logon *Dellnet,* logon *DELL E COM,* och *Inspiron* är varumärken som tillhör Dell Computer Corporation; ägarintresse gällande varumärken och namn utöver sina egna. Augusti, 2000

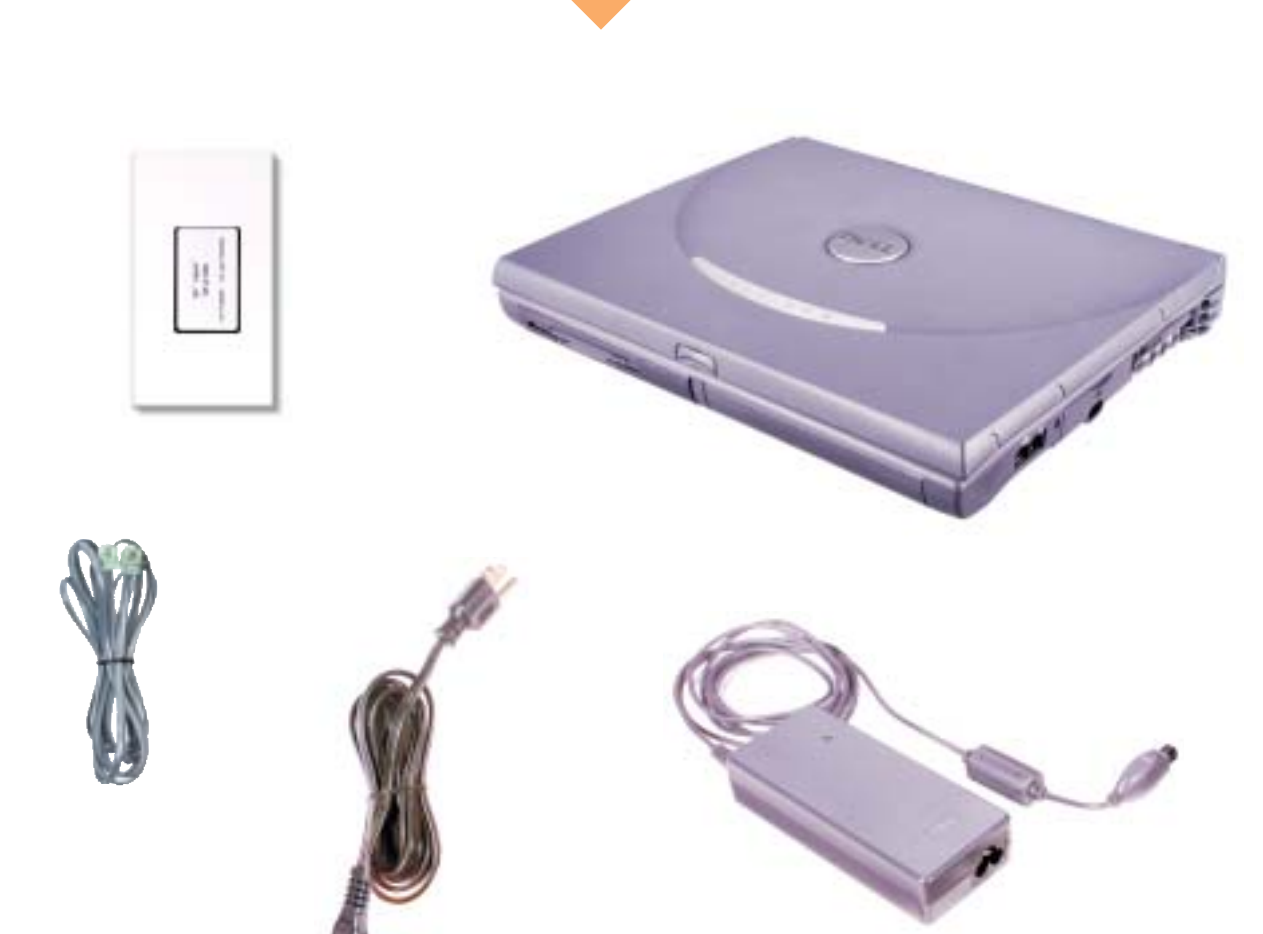

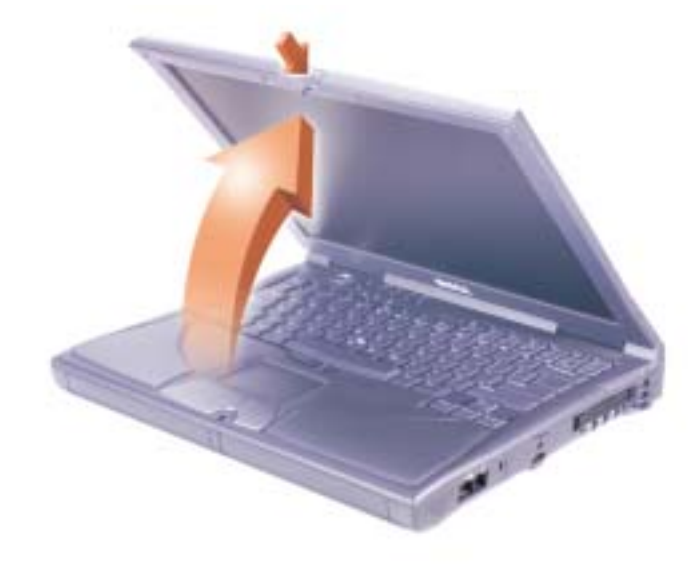

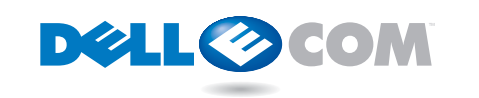

support.dell.com

# Finding Answers<br>Intwoorden zoeken · Sådan får du svar · Finne svar · S† CIII Here Fe

Download from Www.Somanuals.com. All Manuals Search And Download.

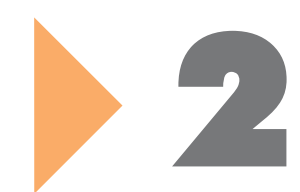

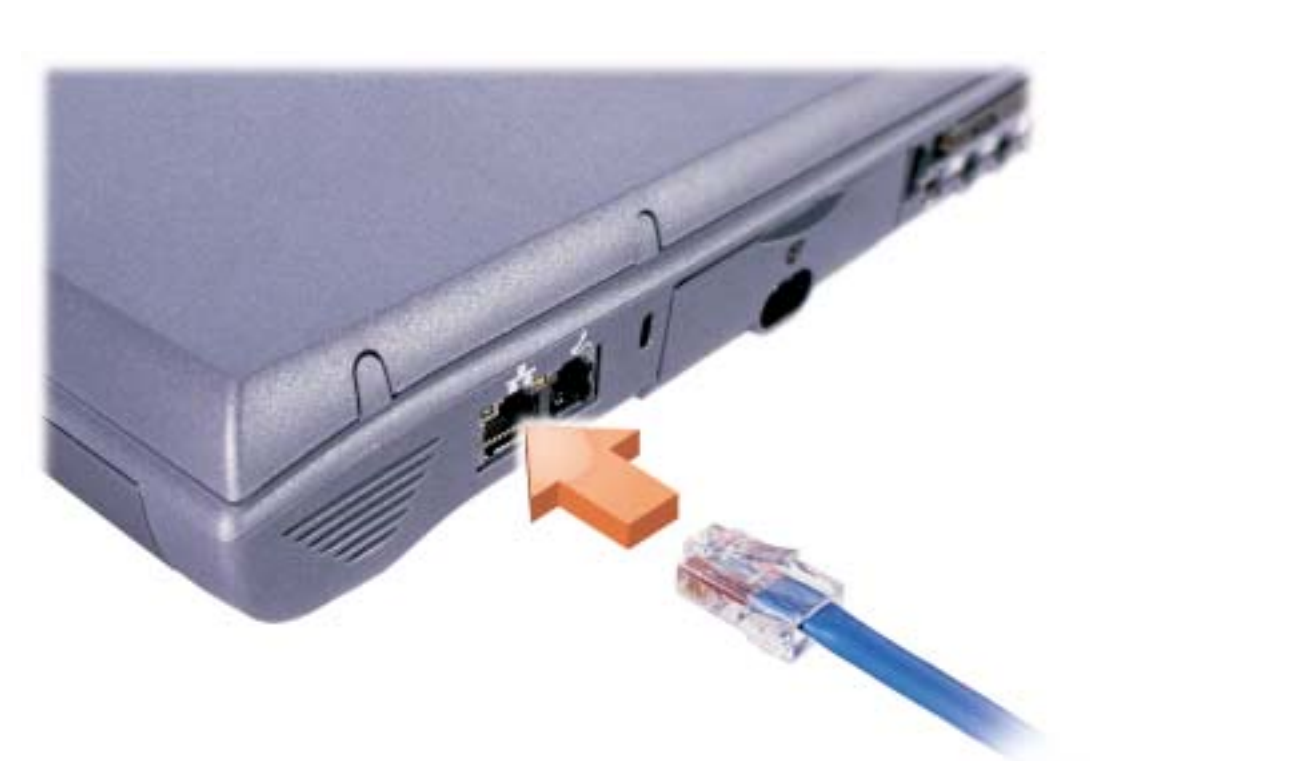

Network Option **Netwerk Netwerk Netværk** Netværk Nettverksalternativ Nätverksalternativ

Press the power button to Newtop de aan/uit-knop om Nryk på tændknappen for at Nov Slå på datamaskinen ved å Nryck på stömbrytaren om turn on the computer. **HINT**: The touch pad does not work when you first start the computer. Press a key when prompted. de computer aan te zetten. tænde computeren.. TIP: Vingerbesturing werkt niet als u de computer voor de eerste keer opstart. Druk når du tænder computeren. op een toets als hierom wordt gevraagd. **TIP!** Pegepladen fungerer **ikke lige med det samme,** Tryk på en tast, når du bliver Yrykk en tast når du blir bedt Yuppmanas till det. bedt om det. trykke strømknappen. TIPS: Berøringsputen virker ikke umiddelbart etter at du TIPS! Pekplattan fungerar har startet datamaskinen. om det. du vill sätta på datorn. inte när du slår på datorn. Tryck på en tangent när du

> van het besturingssysteem Microsoft® Windows® te

het scherm om de installatie kakærmen for at afslutte

**installationen af Microsoft®** 

HINT: If your computer has a network PC Card, do not install it until you complete the operating system setup.

screen to complete the Microsoft® Windows® operating system setup.

voltooien.

## NOTICE: Do not connect a | KENNISGEVING: Sluit geen | VIGTIGT! Tilslut ikke et telefoonkabel aan op de netwerkconnector. telefonkabel til netværksstikket.

geïnstalleerd.

your computer does not have | bescherming heeft, heeft uw | computeren ikke en intern Als uw computer een interne H Hvis computeren har en intern Hvis datamaskinen har en netwerkadapter heeft, sluit u skretværksadapter, skal netwerkconnector. Als de computer geen interne netwerkadapter. netværkskablet tilsluttes er plastovertrukket, har netværksadapter.

**TIP:** Als uw computer een netwerk-pc-kaart heeft, moet ølkke installere det, før u deze pas installeren als u het besturingssysteem hebt netværks-PC Card, skal du **installationen af** operativsystemet er afsluttet. I operativsystemet. Windows® Operativsystem. Microsoft® Windows®- Følg anvisningene på skjermen for å fullføre konfigurasjonen av operativsystemet. Följ uppmaningarna på skärmen när du fullfölja installationen av operativsystemet Microsoft® Windows®.

netværksstikket. Hvis stikket ble ettverkskontakten. Hvis intern nettverksadapter, kobler du nettverkskabelen til II nätverkskabeln till kontakten har et plastdeksel, har ikke datamaskinen en intern nettverksadapter.

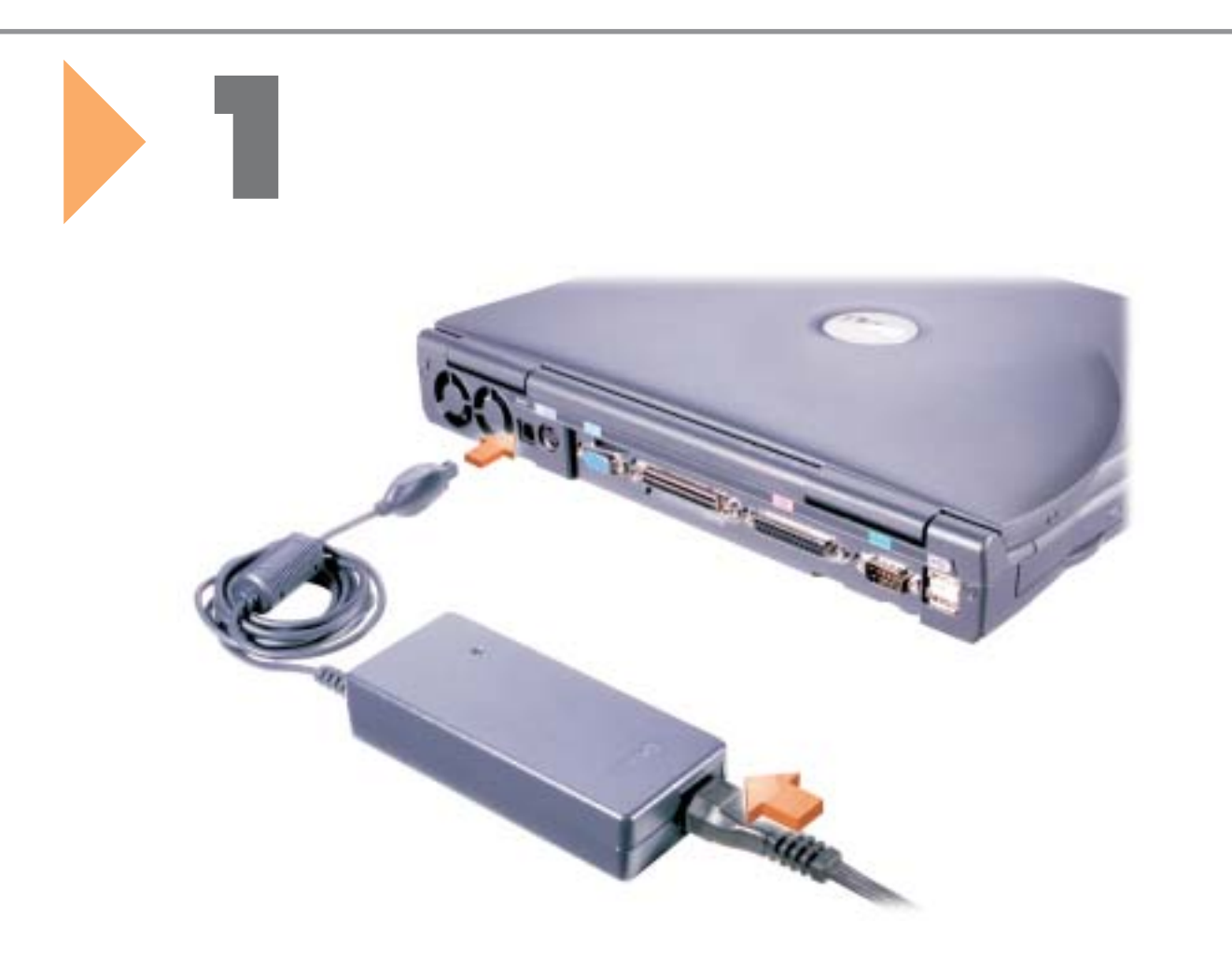

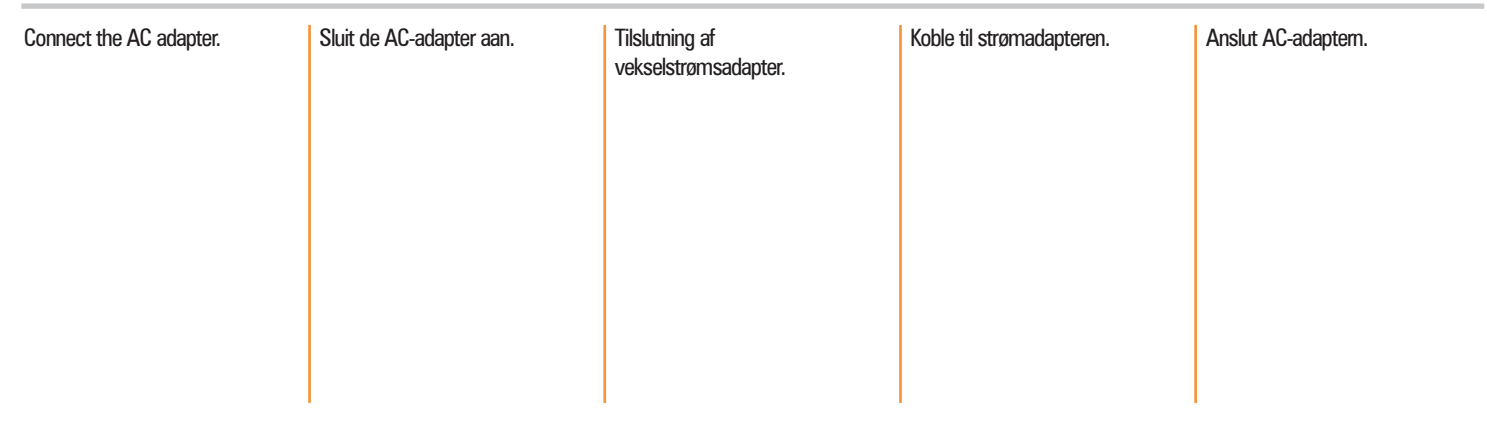

TIP! Hvis computeren har et | TIPS: Hvis datamaskinen har | TIPS! Om datorn har ett et PC-kort for nettverk, må du nätverkskort för PC ska du ikke installere dette før du er løinte installera det förrän du ferdig med å konfigurere

**OBS!** Koppla inte en telefonsladd till nätverkskontakten.

Om datorn har en intern nätverksadapter ansluter du nätverkskontakten. Om kontakten har ett plastskydd, har datorn inte någon intern nätverksadapter.

telephone cable to the network connector.

If your computer has an internal network adapter, connect the network cable to  $\parallel$  de netwerkkabel aan op de the network connector. If the connector has a plastic cover, connector een plastic an internal network adapter.

# MERKNAD: Du må ikke koble en telefonledning til nettverkskontakten.

har avslutat installationen av operativsystemet.

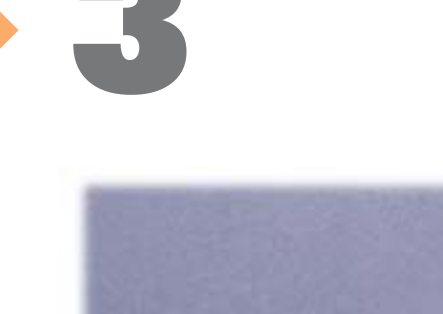

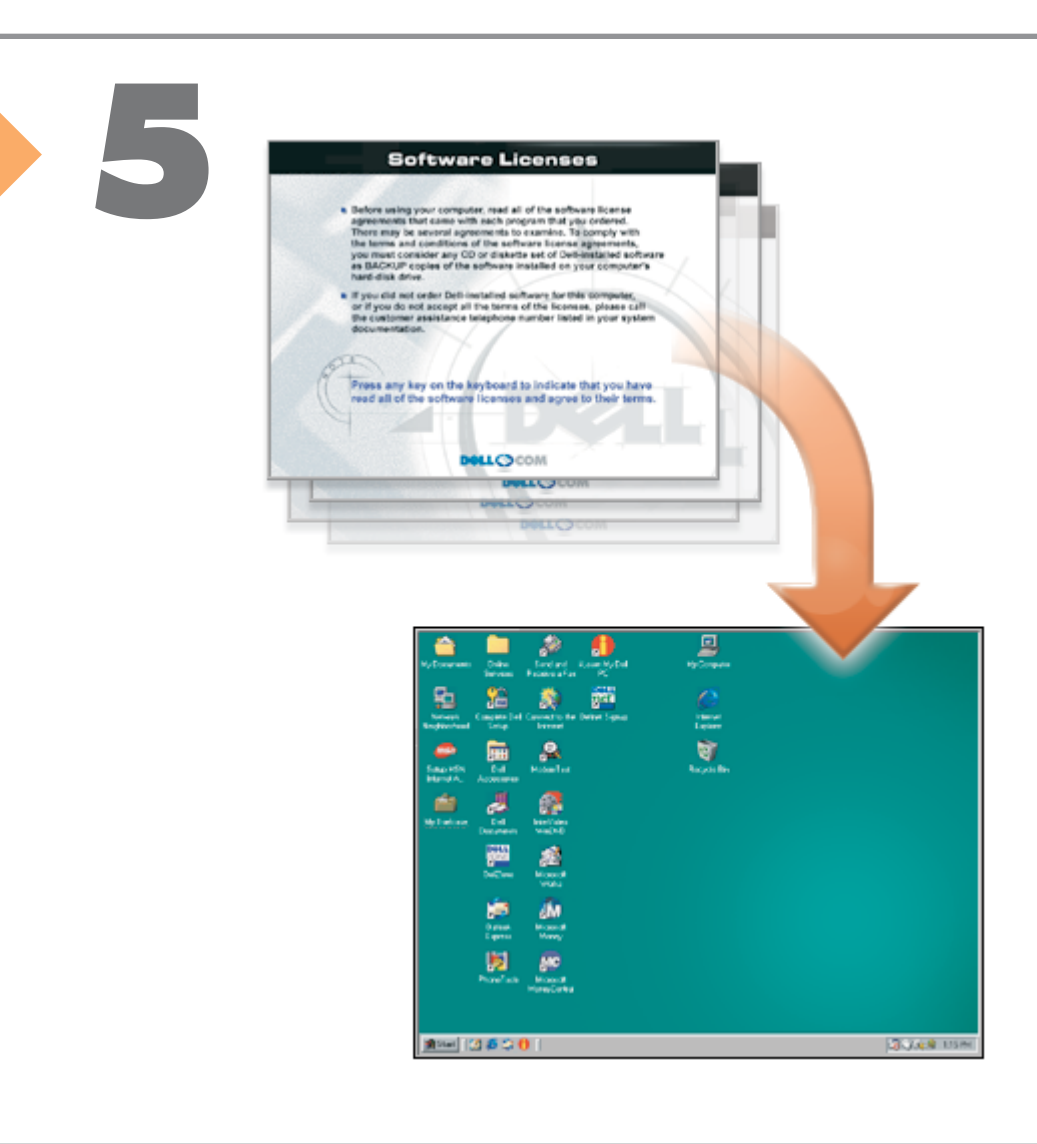

Follow the prompts on the  $\blacksquare$  Volg de aanwijzigingen op  $\blacksquare$  Følg instruktionerne på

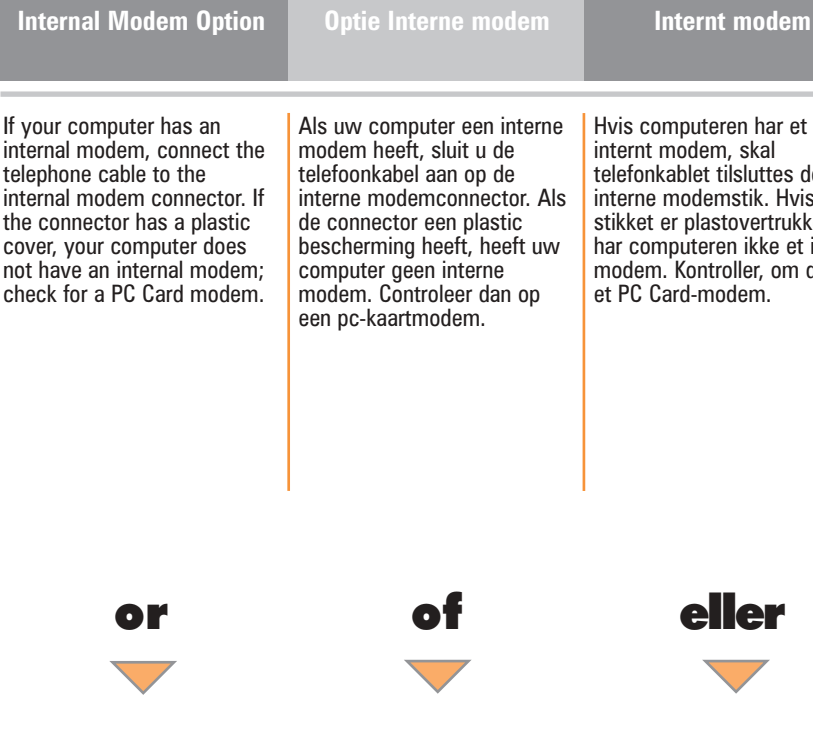

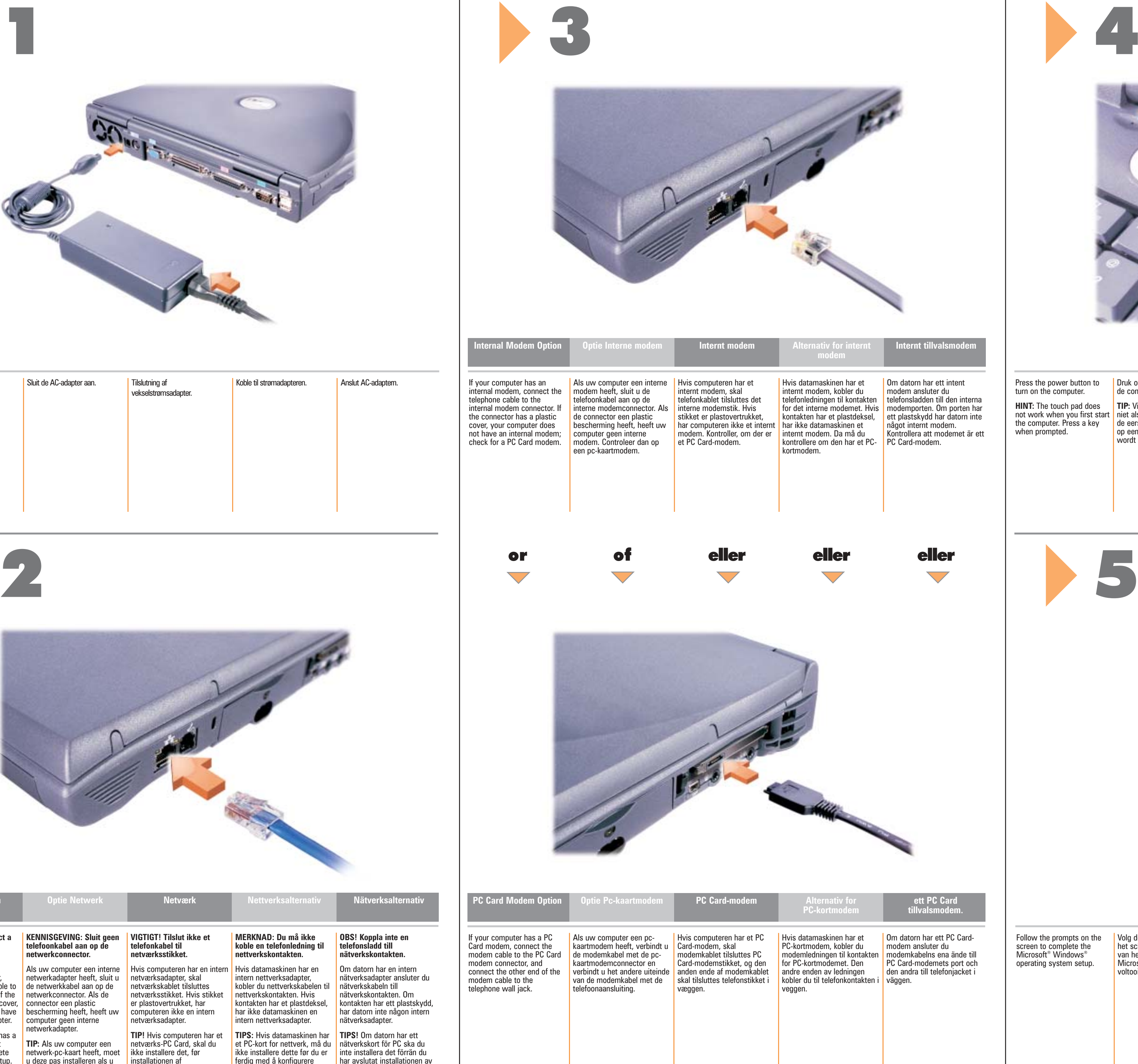

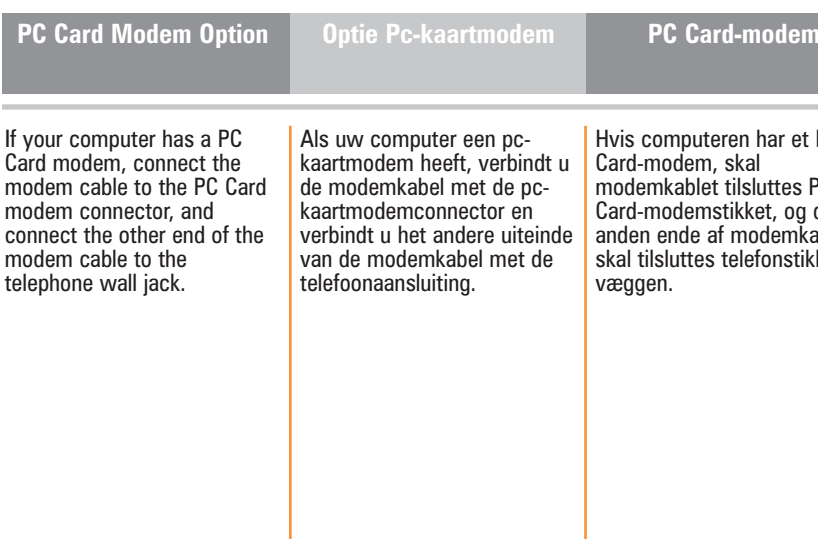

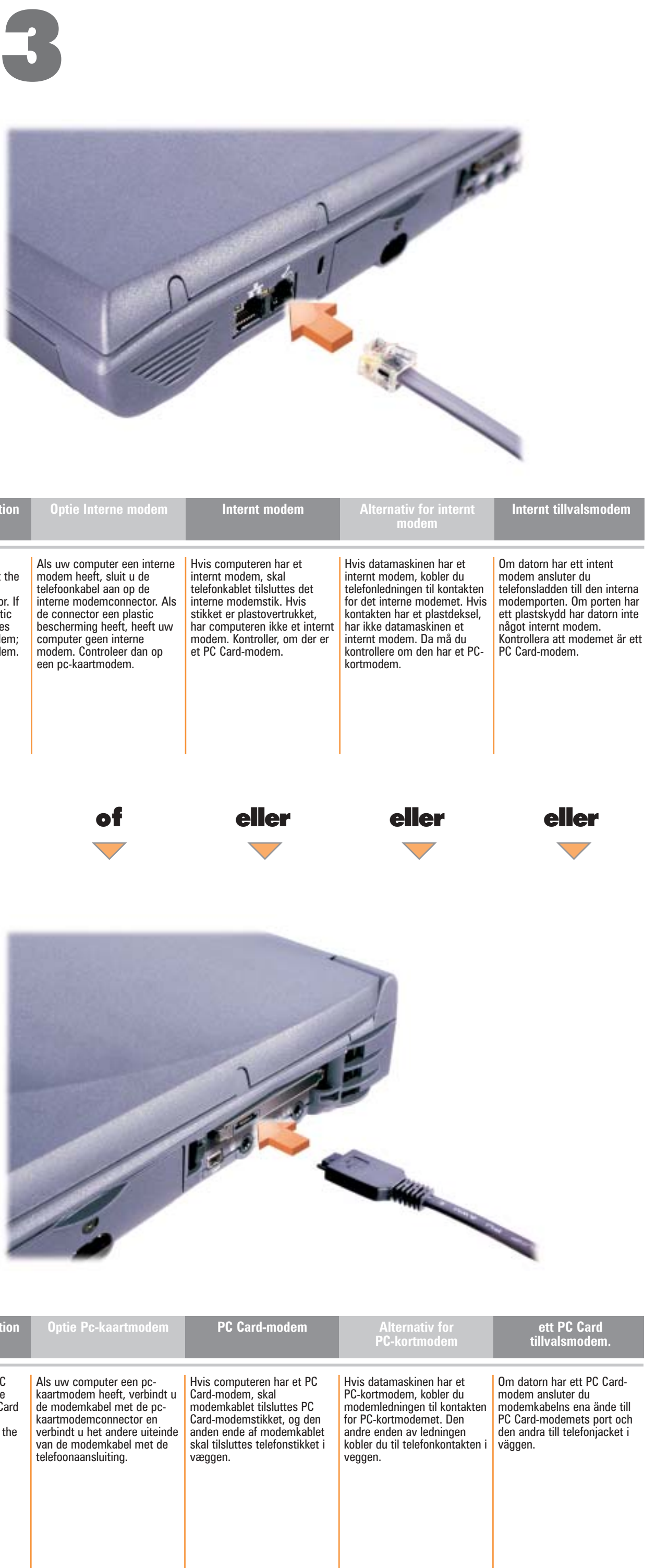

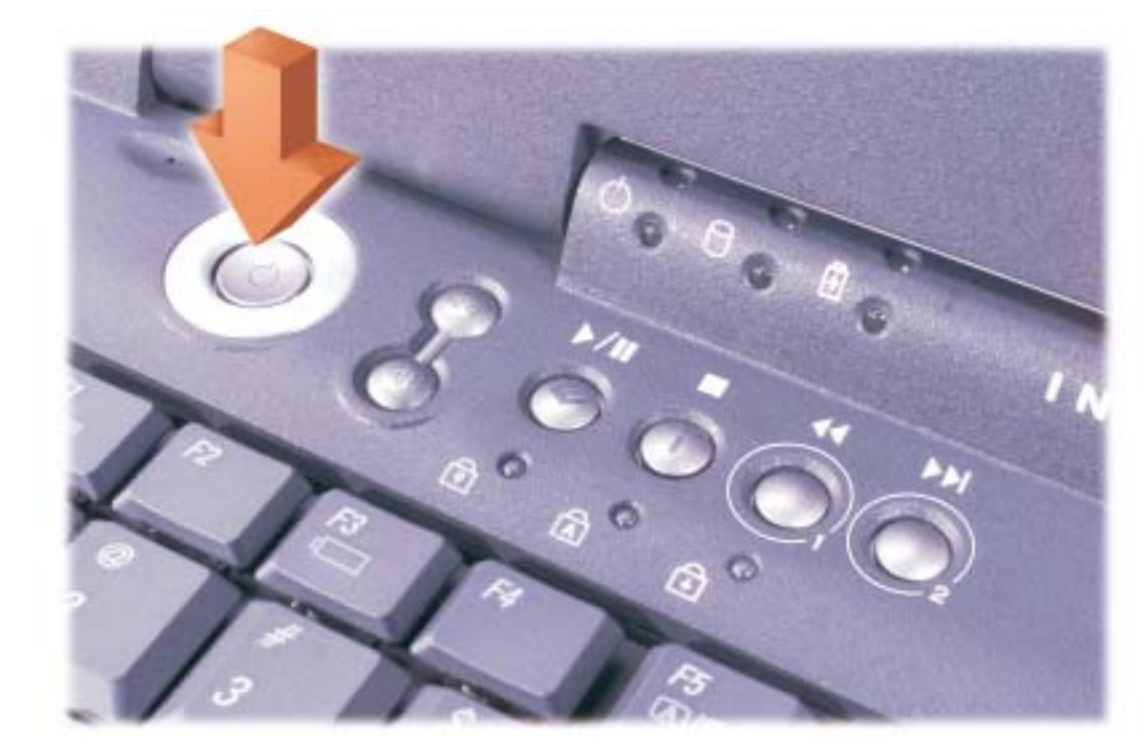

Free Manuals Download Website [http://myh66.com](http://myh66.com/) [http://usermanuals.us](http://usermanuals.us/) [http://www.somanuals.com](http://www.somanuals.com/) [http://www.4manuals.cc](http://www.4manuals.cc/) [http://www.manual-lib.com](http://www.manual-lib.com/) [http://www.404manual.com](http://www.404manual.com/) [http://www.luxmanual.com](http://www.luxmanual.com/) [http://aubethermostatmanual.com](http://aubethermostatmanual.com/) Golf course search by state [http://golfingnear.com](http://www.golfingnear.com/)

Email search by domain

[http://emailbydomain.com](http://emailbydomain.com/) Auto manuals search

[http://auto.somanuals.com](http://auto.somanuals.com/) TV manuals search

[http://tv.somanuals.com](http://tv.somanuals.com/)